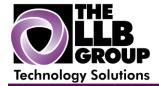

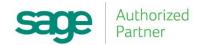

## Sage 100 ERP Tips and Tricks:

Create Alias Item Codes to Print on Sales Orders and Purchase Orders (MAS90/200)

Prepared by:

Anthony Volpe Senior Software Consultant

May 2016

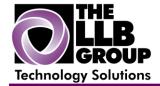

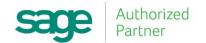

It may be necessary to print the vendor's part number on the purchase order or the customer's part number on the sales order. To do this, set up alias item codes in the Inventory file.

## **Set up Alias Item Codes**

Select Inventory Management Main menu > Item Maintenance.

In the Item Code field, select the item code that you are establishing the alias item code for.

At the More button, click the drop-down arrow and select Alias.

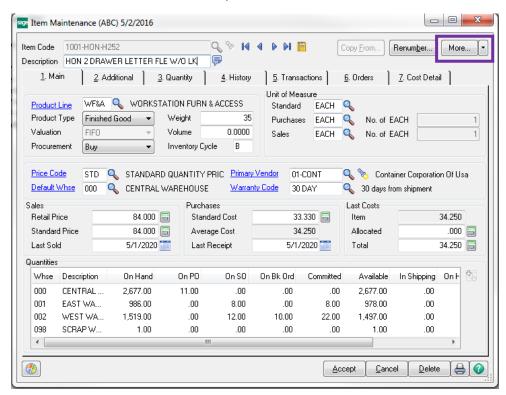

In the Alias Item Maintenance window, in the Alias Item Code field, enter the alias item code.

In the Type field, select Vendor if you are setting up a vendor's part number and the associated vendor number. Select Customer if you are setting up a customer's part number and the associated customer number. Select General if the alias is not associated with a customer or vendor.

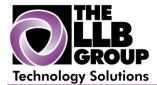

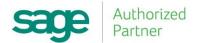

In the Description field, enter the description for the alias item code.

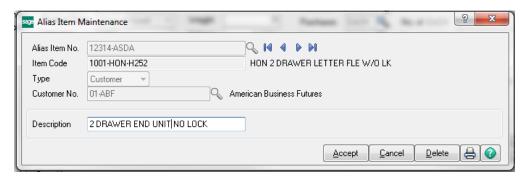

## Click Accept.

Note: The alias item code for an item prints on an order using the Alias Item Listing during order entry. If the Alias Item Listing is not used during order entry, then the first alias item code for that item will print on the form. The purchase order and sales order forms must be modified to have the vendor/alias item code print. The vendor item code has a corresponding alias item code; therefore, the vendor/alias item field is used for both.

For more information or assistance with Sage 100 ERP (MAS 90/200), contact us now at **info@llbgroup.com** or **267.457.4700**.

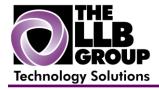

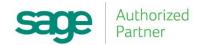

## **About the LLB Group, LLC**

In business since 1984, The LLB Group is a Technology Company serving businesses in the Greater Philadelphia Area.

The LLB Group supports businesses in the following:

- ♦ Software Sage 100 ERP & CRM (formally MAS 90 & 200), Acumatica
- ♦ IT Managed Services Proactive Infrastructure Support and Service Desk
- ♦ Cloud Services From Software as a Service (SaaS) to Infrastructure as a Service (IaaS)
- ♦ Telecommunication Solutions Carrier Services (voice and internet) & Hosted VoIP
- ♦ Energy Procurement Single Source for choosing Energy Suppliers in deregulated states

**Our mission statement:** To establish and maintain mutually beneficial, long term relationships with our clients by delivering the latest technology, consulting, services, maintenance and support as a highly cost-effective IT solution in order to maximize our clients' productivity and profitability.

**CONNECTING THE THINGS THAT MAKE BUSINESS WORK SINCE 1984**